## **ESET Tech Center**

[Kennisbank](https://techcenter.eset.nl/nl/kb) > [ESET Endpoint Encryption](https://techcenter.eset.nl/nl/kb/eset-endpoint-encryption) > [How does a user check if their client software](https://techcenter.eset.nl/nl/kb/articles/how-does-a-user-check-if-their-client-software-was-obtained-from-an-enterprise-server) [was obtained from an Enterprise Server?](https://techcenter.eset.nl/nl/kb/articles/how-does-a-user-check-if-their-client-software-was-obtained-from-an-enterprise-server)

## How does a user check if their client software was obtained from an Enterprise Server?

Anish | ESET Nederland - 2018-01-26 - [Reacties \(0\)](#page--1-0) - [ESET Endpoint Encryption](https://techcenter.eset.nl/nl/kb/eset-endpoint-encryption)

Right-click the DESlock+ Icon in the Notification Area (also known as the System Tray).

## $\pmb{\times}$

If the entry *Enterprise Sync* menu item is present you are a Enterprise Server managed user.

Alternatively if you select the About DESlock+ menu item, the type of client is displayed next to the Installation Type: entry.

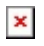